# **GettingNutchRunningWithFedoraCore**

This is based on [GettingNutchRunningWithRedHatApplicationServer.](https://cwiki.apache.org/confluence/display/NUTCH/GettingNutchRunningWithRedHatApplicationServer) To make this easier to start we are using the yum command line as an example.

# Repositories we need

- Core (for sure)
- [Extras](http://fedoraproject.org/wiki/Extras)
- maybe [Jpackage](http://www.jpackage.org/yum.php)

# Packages to Install

#### This is a primary list from the Redhat server

yum install ant ant-apache-regexp axis jaf jakarta-commons-beanutils jakarta-commons-collections jakartacommons-daemon jakarta-commons-dbcp jakarta-commons-digester jakarta-commons-discovery jakarta-commons-el jakarta-commons-fileupload jakarta-commons-httpclient jakarta-commons-launcher jakarta-commons-logging jakartacommons-modeler jakarta-commons-pool jakarta-commons-validator jakarta-regexp jakarta-taglibs-standard jakartataglibs-standard-javadoc javamail jta jta-javadoc junit

libgcj34 log4j mx4j oro regexp servletapi4 servletapi5 struts11 tomcat5 tomcat5-admin-webapps tomcat5-webapps tyrex wsdl4j xalan

xerces xml-commons xml-commons-apis xml-commons-resolver

#### **Installing for dependencies:**

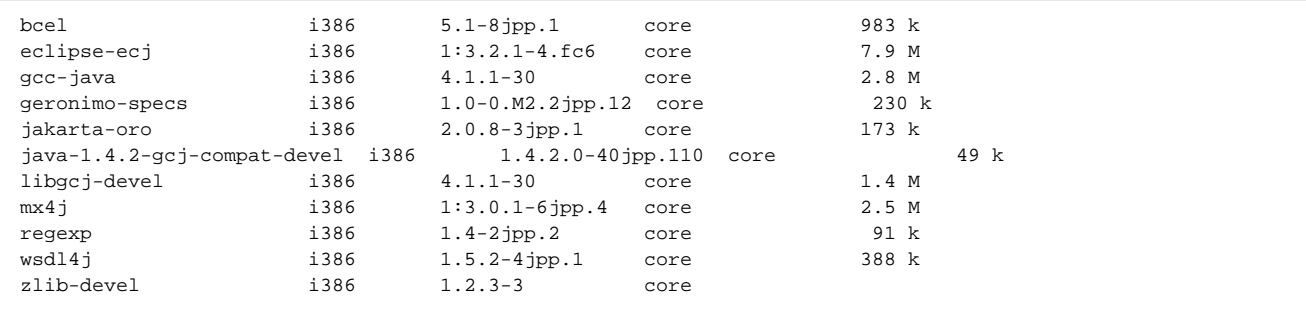

## **Yum Install Errors:**

• No Match for argument: jta-javadoc

### Install Java

• [Install Linux RPM in self-extracting file](http://javashoplm.sun.com/ECom/docs/Welcome.jsp?StoreId=22&PartDetailId=jdk-1.5.0_08-oth-JPR&SiteId=JSC&TransactionId=noregDownload)

# Download and Testing

[DownloadingNutch:](https://cwiki.apache.org/confluence/display/NUTCH/DownloadingNutch) downloaded nutch-0.8.tar.gz

```
tar xzf nutch-08.tar.gz
cd nutch-0.8
{{{
export JAVA_HOME=/usr/java/jdk1.5.0_08/
bin/nutch
```
- Test using [NutchTutorial](https://cwiki.apache.org/confluence/display/NUTCH/NutchTutorial)
- 1. make a new dir urls
- 2. add an url in a new file 'urls/nutch'

3. add/edit `conf/crawl-urlfilter.txt' (under # accept hosts in MY.DOMAIN.NAME )

bin/nutch crawl urls -dir crawl -depth 3 -topN 50

#### Check logs/hadoop.log for success.

Instead oft catalina.sh you starting the tomcat5 service by running:

/sbin/service tomcat5 start

You find tomcats log in /var/log/tomcat5/catalina.out

<<< [FrontPage](#)